# 配置IOS XE上的VRF洩漏

## 目錄

簡介 必要條件 需求 採用元件 背景資訊 場景1 - BGP和IGP之間的VRF路由洩漏(EIGRP) 網路圖表 設定 驗證 場景2 - VRF A和VRF B之間的VRF洩漏 網路圖表 設定 驗證 場景3 — 使用BGP的OSPF(VRF)和EIGRP(全域性)之間的VRF洩漏(可選) 網路圖表 設定 驗證 其他資源

## 簡介

本文檔介紹並提供虛擬路由和轉發(VRF)路由洩漏的常用方法的配置示例。

## 必要條件

### 需求

思科建議您瞭解以下主題:

- 邊界閘道通訊協定(BGP)
- 路由協定重分發
- $\cdot$  VRF
- Cisco IOS® XE軟體

有關這些主題的詳細資訊,請參閱:

[重新分發路由協定](https://www.cisco.com/c/zh_tw/support/docs/ip/enhanced-interior-gateway-routing-protocol-eigrp/8606-redist.html)

[EIGRP和BGP之間的相互重分發配置示例](https://www.cisco.com/c/zh_tw/support/docs/ip/border-gateway-protocol-bgp/113506-failover-eigrp-bgp-00.html)

[瞭解OSPF路由重分發到BGP](https://www.cisco.com/c/zh_tw/support/docs/ip/border-gateway-protocol-bgp/5242-bgp-ospf-redis.html)

### 採用元件

本檔案中的資訊是根據使用Cisco IOS® XE版本16.12.X和17.X的路由器

本文中的資訊是根據特定實驗室環境內的裝置所建立。文中使用到的所有裝置皆從已清除(預設 )的組態來啟動。如果您的網路運作中,請確保您瞭解任何指令可能造成的影響。

## 背景資訊

VRF允許路由器為不同的虛擬網路維護單獨的路由表。當需要異常時,VRF路由洩漏允許在VRF之 間路由某些流量,而不使用靜態路由。

## 場景1 - BGP和IGP之間的VRF路由洩漏(EIGRP)

案例1提供了BGP和EIGRP之間的VRF路由洩漏示例。此方法可用於其他IGP。

### 網路圖表

如圖1所示的網路圖顯示了需要路由洩漏的第3層拓撲。

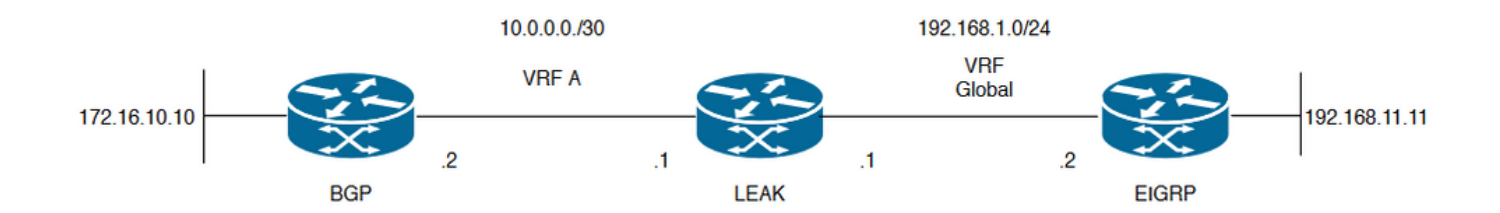

圖1.案例1的路由洩漏拓撲

路由器「LEAK」具有到VRF A中鄰居的BGP鄰居關係,以及全域性VRF中的EIGRP鄰居關係。 裝 置192.168.11.11需要能夠通過網路連線到裝置172.16.10.10。

由於路由位於不同的VRF中,路由器LEAK無法在兩者之間路由。 這些路由表顯示每個VRF的當前 路由,並指明哪些路由需要在全域性VRF和VRF A之間洩漏。

洩漏路由表:

#### EIGRP路由表(全域性路由)

#### LEAK#**show ip route** Codes: L - local, C - connected, S - static, R - RIP, M - mobile, B - BGP D - EIGRP, EX - EIGRP external, O - OSPF, IA - OSPF inter area N1 - OSPF NSSA external type 1, N2 - OSPF NSSA external type 2

E1 - OSPF external type 1, E2 - OSPF external type 2, m - OMP n - NAT, Ni - NAT inside, No - NAT outside, Nd - NAT DIA i - IS-IS, su - IS-IS summary, L1 - IS-IS level-1, L2 - IS-IS level-2 ia - IS-IS inter area, \* - candidate default, U - per-user static route H - NHRP, G - NHRP registered, g - NHRP registration summary o - ODR, P - periodic downloaded static route, l - LISP a - application route + - replicated route, % - next hop override, p - overrides from PfR Gateway of last resort is not set 192.168.1.0/24 is variably subnetted, 2 subnets, 2 masks C 192.168.1.0/24 is directly connected, GigabitEthernet2 L 192.168.1.1/32 is directly connected, GigabitEthernet2 192.168.11.0/32 is subnetted, 1 subnets **D 192.168.11.11 [90/130816] via 192.168.1.2, 02:30:29, GigabitEthernet2** >> Route to be exchange to the VRF A routing table. VRF A路由表 LEAK#**show ip route vrf A** Routing Table: A

Codes: L - local, C - connected, S - static, R - RIP, M - mobile, B - BGP D - EIGRP, EX - EIGRP external, O - OSPF, IA - OSPF inter area N1 - OSPF NSSA external type 1, N2 - OSPF NSSA external type 2 E1 - OSPF external type 1, E2 - OSPF external type 2, m - OMP n - NAT, Ni - NAT inside, No - NAT outside, Nd - NAT DIA i - IS-IS, su - IS-IS summary, L1 - IS-IS level-1, L2 - IS-IS level-2 ia - IS-IS inter area, \* - candidate default, U - per-user static route H - NHRP, G - NHRP registered, g - NHRP registration summary o - ODR, P - periodic downloaded static route, l - LISP a - application route + - replicated route, % - next hop override, p - overrides from PfR

Gateway of last resort is not set

10.0.0.0/8 is variably subnetted, 2 subnets, 2 masks C 10.0.0.0/30 is directly connected, GigabitEthernet1 L 10.0.0.1/32 is directly connected, GigabitEthernet1 172.16.0.0/32 is subnetted, 1 subnets **B 172.16.10.10 [200/0] via 10.0.0.2, 01:47:58** >> Route to be exchange to the global routing table.

### 設定

#### 請按照以下步驟在兩個路由表之間建立洩漏:

#### **Step 1.**

Create route-maps to filter the routes to be injected in both routing tables.

LEAK(config)#**Route-map VRF\_TO\_EIGRP** LEAK(config-route-map)#**match ip address prefix-list VRF\_TO\_EIGRP** LEAK(config-route-map)#**exit !** Prefix-list created to match the host that is attached to the previous route-map configured**. ! ip prefix-list VRF\_TO\_EIGRP permit 172.16.10.10/32**

LEAK(config)#**Route-map VRF\_TO\_EIGRP** LEAK(config-route-map)# **match ip address 10** LEAK(config-route-map)#**exit** ! ACL created to match the host that is attached to the previous route-map. ! LEAK#**show ip access-lists 10** 10 permit 172.16.10.10 LEAK(config)#**Route-map EIGRP\_TO\_VRF** LEAK(config-route-map)#**match ip address prefix-list EIGRP\_TO\_VRF** LEAK(config-route-map)#**exit** LEAK(config)# ! Prefix-list created to match the host that is attached to the previous route-map configured**.** ! **ip prefix-list EIGRP\_TO\_VRF permit 192.168.11.11/32 or** LEAK(config)#**Route-map EIGRP\_TO\_VRF** LEAK(config-route-map)#**match ip address 20** LEAK(config-route-map)#**exit** LEAK(config)# ! ACL created to match the host that is attached to the previous route-map. ! LEAK#**show ip access-list 20** 10 permit 192.168.11.11 **Step 2.** Define the import/export maps and add the route-map names. LEAK(config)#**vrf definition A** LEAK(config-vrf)#**address-family ipv4** LEAK(config-vrf-af)#**import ipv4 unicast map EIGRP\_TO\_VRF** >> Import the global routing table routes at the VRF routing table. LEAK(config-vrf-af)#**export ipv4 unicast map VRF\_TO\_EIGRP** >> Export the VRF routes to the Global Routing Table. LEAK(config-vrf-af)#**end Step 3.** Proceed with the dual redistribution. Redistribute EIGRP LEAK(config)#**router bgp 1** LEAK(config-router)#**redistribute eigrp 1** LEAK(config-router)#**end** Redistribution BGP LEAK(config)#**router eigrp 1** LEAK(config-router)#**redistribute bgp 1 metric 100 1 255 1 1500** LEAK(config-router)#**end** 驗證

#### LEAK#**show ip route vrf A**

Routing Table: A

*< Snip for resume >*

10.0.0.0/8 is variably subnetted, 2 subnets, 2 masks C 10.0.0.0/30 is directly connected, GigabitEthernet1 L 10.0.0.1/32 is directly connected, GigabitEthernet1 172.16.0.0/32 is subnetted, 1 subnets B 172.16.10.10 [200/0] via 10.0.0.2, 00:58:53 192.168.1.0/24 is variably subnetted, 2 subnets, 2 masks B 192.168.1.0/24 is directly connected, 00:01:00, GigabitEthernet2 L 192.168.1.1/32 is directly connected, GigabitEthernet2 192.168.11.0/32 is subnetted, 1 subnets **B 192.168.11.11 [20/130816] via 192.168.1.2, 00:01:00, GigabitEthernet2** >> Route from global routing table at VRF A routing table.

**Global Routing Table (EIGRP)**

LEAK#**show ip route**

*< snip for resume >*

Gateway of last resort is not set

172.16.0.0/32 is subnetted, 1 subnets **B 172.16.10.10 [200/0] via 10.0.0.2 (A), 00:04:47** >> Route from VRF A at global routing table. 192.168.1.0/24 is variably subnetted, 2 subnets, 2 masks C 192.168.1.0/24 is directly connected, GigabitEthernet2 L 192.168.1.1/32 is directly connected, GigabitEthernet2 192.168.11.0/32 is subnetted, 1 subnets D 192.168.11.11 [90/130816] via 192.168.1.2, 01:03:35, GigabitEthernet2 LEAK#

## 場景2 - VRF A和VRF B之間的VRF洩漏

案例2說明兩個不同的VRF之間的洩漏。

### 網路圖表

本檔案會使用以下網路設定:

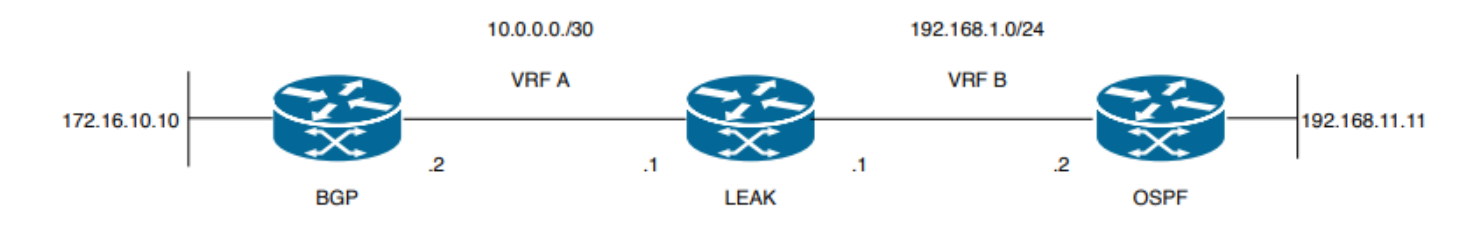

#### 圖2.案例2的路由洩漏拓撲

路由器「LEAK」與VRF A中的鄰居有BGP鄰居關係,VRF B中有一個OSPF鄰居。裝置 192.168.11.11需要通過網路連線到裝置172.16.10.10。

由於路由位於不同的VRF中,路由器LEAK無法在兩者之間路由。這些路由表顯示每個VRF的當前路 由,並指明哪些路由需要在VRF A和VRF B之間洩漏。

洩漏路由表:

#### VRF A路由表

LEAK#**show ip route vrf A**

Routing Table: A Codes: L - local, C - connected, S - static, R - RIP, M - mobile, B - BGP D - EIGRP, EX - EIGRP external, O - OSPF, IA - OSPF inter area N1 - OSPF NSSA external type 1, N2 - OSPF NSSA external type 2 E1 - OSPF external type 1, E2 - OSPF external type 2, m - OMP n - NAT, Ni - NAT inside, No - NAT outside, Nd - NAT DIA i - IS-IS, su - IS-IS summary, L1 - IS-IS level-1, L2 - IS-IS level-2 ia - IS-IS inter area, \* - candidate default, U - per-user static route H - NHRP, G - NHRP registered, g - NHRP registration summary o - ODR, P - periodic downloaded static route, l - LISP a - application route + - replicated route, % - next hop override, p - overrides from PfR

Gateway of last resort is not set

10.0.0.0/8 is variably subnetted, 2 subnets, 2 masks C 10.0.0.0/30 is directly connected, Ethernet0/0 L 10.0.0.2/32 is directly connected, Ethernet0/0 172.16.0.0/32 is subnetted, 1 subnets **B 172.16.10.10 [200/0] via 10.0.0.1, 00:03:08** >> Route to be exchange to routing table VRF B. VRF B路由表

LEAK#**show ip route vrf B**

Routing Table: B Codes: L - local, C - connected, S - static, R - RIP, M - mobile, B - BGP D - EIGRP, EX - EIGRP external, O - OSPF, IA - OSPF inter area N1 - OSPF NSSA external type 1, N2 - OSPF NSSA external type 2 E1 - OSPF external type 1, E2 - OSPF external type 2, m - OMP n - NAT, Ni - NAT inside, No - NAT outside, Nd - NAT DIA i - IS-IS, su - IS-IS summary, L1 - IS-IS level-1, L2 - IS-IS level-2 ia - IS-IS inter area, \* - candidate default, U - per-user static route H - NHRP, G - NHRP registered, g - NHRP registration summary o - ODR, P - periodic downloaded static route, l - LISP a - application route + - replicated route, % - next hop override, p - overrides from PfR Gateway of last resort is not set 192.168.1.0/24 is variably subnetted, 2 subnets, 2 masks

C 192.168.1.0/24 is directly connected, Ethernet0/1 L 192.168.1.2/32 is directly connected, Ethernet0/1 192.168.11.0/32 is subnetted, 1 subnets **O 192.168.11.11 [110/11] via 192.168.1.1, 00:58:45, Ethernet0/1** >> Route to be exchange to routing table VRF A**.**

#### 設定

執行以下步驟在兩個路由表之間建立洩漏:

**Step 1.** Create route-maps to filter the routes to be injected in both routing tables. LEAK(config)#**Route-map VRFA\_TO\_VRFB** LEAK(config-route-map)#**match ip address prefix-list VRFA\_TO\_VRFB** LEAK(config-route-map)#**exit** ! Prefix-list created to match the host and IP segment that is attached to the previous route-map configured**.** ! **ip prefix-list VRFA\_TO\_VRFB permit 172.16.10.10/32 ip prefix-list VRFA\_TO\_VRFB permit 10.0.0.0/30 or** LEAK(config)#**Route-map VRFA\_TO\_VRFB** LEAK(config-route-map)#**match ip address 10** LEAK(config-route-map)#**exit** ! ACL created to match the host and IP segment that is attached to the previous route-map. ! LEAK#**show ip access-lists 10** 10 permit 172.16.10.10 20 permit 10.0.0.0 LEAK(config)#**Route-map VRFB\_TO\_VRFA** LEAK(config-route-map)#**match ip address prefix-list VRFB\_TO\_VRFA** LEAK(config-route-map)#**exit** ! Prefix-list created to match the host and IP segment that is attached to the previous route-map configured**.** ! **ip prefix-list VRFB\_TO\_VRFA permit 192.168.11.11/32 ip prefix-list VRFB\_TO\_VRFA permit 192.168.1.0/24 or** LEAK(config)#**Route-map VRFB\_TO\_VRFA** LEAK(config-route-map)#**match ip address 20** LEAK(config-route-map)#**exit** ! ACL created to match the host and IP segment that is attached to the previous route-map configured. ! LEAK#**show ip access-lists 20** 10 permit 192.168.11.11 20 permit 192.168.1.0 **Step 2.** At the VRFs configure the import/export map, use the route-map names to leak the routes. LEAK(config)#**vrf definition A** LEAK(config-vrf)#**address-family ipv4** LEAK(config-vrf-af)#**export map VRFA\_TO\_VRFB** LEAK(config-vrf-af)#**import map VRFB\_TO\_VRFA** LEAK(config)#**vrf definition B** LEAK(config-vrf)#**address-family ipv4**

LEAK(config-vrf-af)#**export map VRFB\_TO\_VRFA** LEAK(config-vrf-af)#**import map VRFA\_TO\_VRFB**

#### **Step 3.**

Add the route-target to import and export the route distinguiser from both VRFs.

! --- Current configuration for VRF A vrf definition A rd 1:2 ! address-family ipv4 route-target export 1:2 route-target import 1:1 exit-address-family ! --- Current configuration from VRF B vrf definition B rd 2:2 ! address-family ipv4 exit-address-family ! --- Import the routes from VRF B into VRF A LEAK(config)#**vrf definition A** LEAK(config-vrf)#**address-family ipv4** LEAK(config-vrf-af)#**route-target import 2:2** ! --- Import routes from VRF A to VRF B and export routes from VRF B LEAK(config-vrf-af)#**vrf definition B** LEAK(config-vrf)#**address-family ipv4** LEAK(config-vrf-af)#**route-target import 1:2** LEAK(config-vrf-af)#**route-target export 2:2** 驗證 Check the Routing Tables **VRF A Routing Table** LEAK#**show ip route vrf A** Routing Table: A *<Snip for resume >*

10.0.0.0/8 is variably subnetted, 2 subnets, 2 masks C 10.0.0.0/30 is directly connected, Ethernet0/0 L 10.0.0.2/32 is directly connected, Ethernet0/0 172.16.0.0/32 is subnetted, 1 subnets B 172.16.10.10 [200/0] via 10.0.0.1, 00:07:20 192.168.1.0/24 is variably subnetted, 2 subnets, 2 masks B 192.168.1.0/24 is directly connected, 00:00:10, Ethernet0/1 L 192.168.1.2/32 is directly connected, Ethernet0/1 192.168.11.0/32 is subnetted, 1 subnets **B 192.168.11.11 [20/11] via 192.168.1.1 (B), 00:00:10, Ethernet0/1** >> Route from VRF B routing table at VRF A.

LEAK#**show ip route vrf B** Routing Table: B

*< Snip for resume >*

10.0.0.0/30 is subnetted, 1 subnets B 10.0.0.0 [200/0] via 10.0.0.1 (A), 00:00:15 172.16.0.0/32 is subnetted, 1 subnets **B 172.16.10.10 [200/0] via 10.0.0.1 (A), 00:00:15** >> Route from VRF A routing table at VRF B. 192.168.1.0/24 is variably subnetted, 2 subnets, 2 masks C 192.168.1.0/24 is directly connected, Ethernet0/1 L 192.168.1.2/32 is directly connected, Ethernet0/1 192.168.11.0/32 is subnetted, 1 subnets O 192.168.11.11 [110/11] via 192.168.1.1, 01:05:12, Ethernet0/1

## 場景3 — 使用BGP的OSPF(VRF)和EIGRP(全域性)之間的 VRF洩漏(可選)

案例3說明兩個IGP(VRF B和全域VRF)之間的路由洩漏。

### 網路圖表

本檔案會使用以下網路設定:

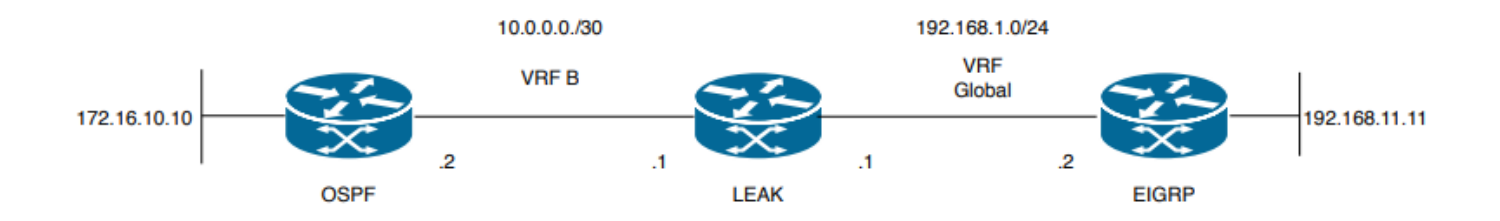

#### 圖3.案例3的路由洩漏拓撲

路由器「LEAK」與VRF B中的鄰居有OSPF鄰居關係,而在全域性VRF中有一個EIGRP鄰居關係。 裝置172.16.10.10需要能夠通過網路連線到裝置192.168.11.11。

路由器LEAK無法連線這兩個主機。這些路由表顯示每個VRF的當前路由,並指明哪些路由需要在 VRF B和全域性VRF之間洩漏。

註:此配置作為在VRF上執行IGP洩漏的示例提供。在VRF和全域性之間使用重新分配 裝置不允許VRF。

洩漏路由表:

EIGRP路由表(EIGRP)

#### LEAK#**show ip route**

Codes: L - local, C - connected, S - static, R - RIP, M - mobile, B - BGP D - EIGRP, EX - EIGRP external, O - OSPF, IA - OSPF inter area N1 - OSPF NSSA external type 1, N2 - OSPF NSSA external type 2 E1 - OSPF external type 1, E2 - OSPF external type 2, m - OMP n - NAT, Ni - NAT inside, No - NAT outside, Nd - NAT DIA i - IS-IS, su - IS-IS summary, L1 - IS-IS level-1, L2 - IS-IS level-2 ia - IS-IS inter area, \* - candidate default, U - per-user static route H - NHRP, G - NHRP registered, g - NHRP registration summary o - ODR, P - periodic downloaded static route, l - LISP a - application route + - replicated route, % - next hop override, p - overrides from PfR

Gateway of last resort is not set

192.168.1.0/24 is variably subnetted, 2 subnets, 2 masks C 192.168.1.0/24 is directly connected, Ethernet0/1 L 192.168.1.1/32 is directly connected, Ethernet0/1 192.168.11.0/32 is subnetted, 1 subnets **D 192.168.11.11 [90/1024640] via 192.168.1.2, 01:08:38, Ethernet0/1 >> Route to be exchange from global routing table at VRF B routing table.**

#### VRF B路由表(OSPF)

#### LEAK#**show ip route vrf B**

Routing Table: B Codes: L - local, C - connected, S - static, R - RIP, M - mobile, B - BGP D - EIGRP, EX - EIGRP external, O - OSPF, IA - OSPF inter area N1 - OSPF NSSA external type 1, N2 - OSPF NSSA external type 2 E1 - OSPF external type 1, E2 - OSPF external type 2, m - OMP n - NAT, Ni - NAT inside, No - NAT outside, Nd - NAT DIA i - IS-IS, su - IS-IS summary, L1 - IS-IS level-1, L2 - IS-IS level-2 ia - IS-IS inter area, \* - candidate default, U - per-user static route H - NHRP, G - NHRP registered, g - NHRP registration summary o - ODR, P - periodic downloaded static route, l - LISP a - application route + - replicated route, % - next hop override, p - overrides from PfR

Gateway of last resort is not set

10.0.0.0/8 is variably subnetted, 2 subnets, 2 masks C 10.0.0.0/30 is directly connected, Ethernet0/0 L 10.0.0.2/32 is directly connected, Ethernet0/0 172.16.0.0/32 is subnetted, 1 subnets **O 172.16.10.10 [110/11] via 10.0.0.1, 01:43:45, Ethernet0/0 >> Route to be exchange from routing table VRF B at global routing table.**

#### 設定

執行以下步驟在兩個路由表之間建立洩漏:

**Step 1.** Create route-maps for import and export to be injected in both routing tables.

```
LEAK(config)#Route-map OSPF_TO_EIGRP
LEAK(config-route-map)#match ip address prefix-list OSPF_TO_EIGRP
LEAK(config-route-map)#exit
!
```
Prefix-list created to match the host that is attached to the previous route-map configured.

```
!
ip prefix-list OSPF_TO_EIGRP permit 172.16.10.10/32
ip prefix-list OSPF_TO_EIGRP permit 10.0.0.0/30
or
LEAK(config)#Route-map OSPF_TO_EIGRP
LEAK(config-route-map)#match ip address 10
LEAK(config-route-map)#exit
!
ACL created to match the host that is attached to the previous route-map.
!
LEAK#show ip access-lists 10
10 permit 172.16.10.10
20 permit 10.0.0.0
LEAK(config)#Route-map EIGRP_TO_OSPF
LEAK(config-route-map)#match ip address prefix-list EIGRP_TO_OSPF
LEAK(config-route-map)#exit
!
Prefix-list created to match the host that is attached to the previous route-map configured.
!
ip prefix-list EIGRP_TO_OSPF permit 192.168.11.11/32
ip prefix-list EIGRP_TO_OSPF permit 192.168.1.0/24
or
LEAK(config)#Route-map EIGRP_TO_OSPF
LEAK(config-route-map)#match ip address 20
LEAK(config-route-map)#exit
!
ACL created to match the host that is attached to the previous route-map.
!
LEAK#show ip access-lists 20
10 permit 192.168.11.11
20 permit 192.168.1.0/24
Step 2.
Add the import/export maps in order to match the route-map names.
Current configuration
!
vrf definition B
rd 1:2
!
address-family ipv4
exit-address-family
!
!
LEAK(config-vrf)#vrf definition B
LEAK(config-vrf)#address-family ipv4
LEAK(config-vrf-af)#import ipv4 unicast map EIGRP_TO_OSPF
LEAK(config-vrf-af)#export ipv4 unicast map OSPF_TO_EIGRP
Step 3.
To perform the leak is necessary to create a BGP process, in order to redistribute
the IGPs protocols.
router bgp 1
bgp log-neighbor-changes
!
address-family ipv4 vrf B >> Include the address-family to inject VRF B routing table (OSPF)
!
exit-address-family
```
#### 註:確保VRF配置了路由區分器以避免錯誤:

"%vrf B does not have "rd" configured, please configure "rd" before configuring import route-map"

**Step 4.** Create a Dual Redistribution. IGPs redistribution. LEAK(config-router)#**router bgp 1** LEAK(config-router)#**redistribute eigrp 1** ! LEAK(config-router)#**address-family ipv4 vrf B** LEAK(config-router-af)#**redistribute ospf 1 match internal external 1 external 2** LEAK(config-router-af)#**end** BGP Redistribution LEAK(config)#**router ospf 1 vrf B** LEAK(config-router)#**redistribute bgp 1** ! LEAK(config-router)#**router eigrp TAC** LEAK(config-router)# LEAK(config-router)# **address-family ipv4 unicast autonomous-system 1** LEAK(config-router-af)# LEAK(config-router-af)# **topology base** LEAK(config-router-af-topology)#**redistribute bgp 1 metric 100 1 255 1 1500**

#### 驗證

檢查路由表

#### 全域性路由表

LEAK#**show ip route**

<Snip for resume >

172.16.0.0/32 is subnetted, 1 subnets **B 172.16.10.10 [20/11] via 10.0.0.1, 00:14:48, Ethernet0/0 >> Route from VRF B routing table at global routing table ( EIGRP ).** 192.168.1.0/24 is variably subnetted, 2 subnets, 2 masks C 192.168.1.0/24 is directly connected, Ethernet0/1 L 192.168.1.1/32 is directly connected, Ethernet0/1 192.168.11.0/32 is subnetted, 1 subnets D 192.168.11.11 [90/1024640] via 192.168.1.2, 02:16:51, Ethernet0/1 VRF B路由表

LEAK#**show ip route vrf B**

Routing Table: B

<Snip for resume >

10.0.0.0/8 is variably subnetted, 2 subnets, 2 masks C 10.0.0.0/30 is directly connected, Ethernet0/0 L 10.0.0.2/32 is directly connected, Ethernet0/0 172.16.0.0/32 is subnetted, 1 subnets O 172.16.10.10 [110/11] via 10.0.0.1, 00:34:25, Ethernet0/0 192.168.1.0/24 is variably subnetted, 2 subnets, 2 masks B 192.168.1.0/24 is directly connected, 00:08:51, Ethernet0/1 L 192.168.1.1/32 is directly connected, Ethernet0/1

192.168.11.0/32 is subnetted, 1 subnets **B 192.168.11.11 [20/1024640] via 192.168.1.2, 00:08:51, Ethernet0/1 >> Route from global routing table ( EIGRP ) at VRF B routing table.**

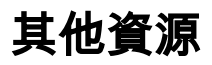

### 關於此翻譯

思科已使用電腦和人工技術翻譯本文件,讓全世界的使用者能夠以自己的語言理解支援內容。請注 意,即使是最佳機器翻譯,也不如專業譯者翻譯的內容準確。Cisco Systems, Inc. 對這些翻譯的準 確度概不負責,並建議一律查看原始英文文件(提供連結)。